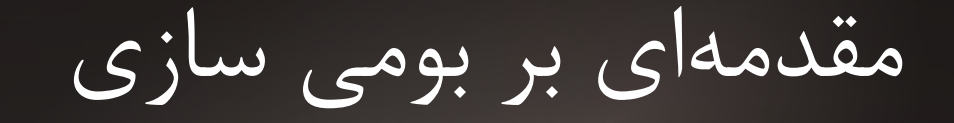

о

پروژه بومیسازی دبیان

۱۳۹۰**-**۶**-**۲۸

بهراد اسلامیفر مهماهنگ کنندهٔ تیم ترجمهٔ دبیان

**سرفصل های سمینار**

- ته تعریف بومیسازی
	- رفای سلهای PO
	- معررفی poedit
- ترجم ٔه وب اسایت
- داست به کار شوید
	- تشکیل تیم
		- ادامه کار
- کمبو سدهای پروژ ٔسه بومی اسازی دبیان
	- از کمک شما ااستقبال م سیکنیم

**تعریف بومی سازی (ویکیپدیا انگلیسی)**

بوم سیاسازی زبان

– به ترجم ٔه یک محصول (متون موجود در برنامه یا متون وابسته به آن) به زبان دیگر و یا اسازگار کردن یک زبان برای یک کشور یا فرهنگ خاص

بوم سیاسازی و جهان سیاسازی

سازگار کردن یک نرمافزار با محیطهای غیربومی به خصوص برای ملل و فرهنگهای دیگر

## **معرفی فای هلهای PO**

- رفای سلهای po : po رفایلها یا Object Posrtable ها رفای سلهایی هستند که به منظور پیاد سهاسازی Internationalization و یا همان n18i ایجاد میشوند. این فایل شامل رشتههای اصلی به زبان انگلیسی و رشت سههای مترادف هر رشته ااست که ترجمه آن رشته و جمله در زبان مقصد ااست.
	- رفای سلهای POT : یا همان Template Object Portable رفای سلهای اصلی هستند که بخش ترجمه آن خالی ااست و مترجمان در هر زبان باید از طریق این فایل فایل po ترجمه شده مقصد را بسازند.

**ساختار فایل PO**

# translator-comments

#. extracted-comments

#: reference...

#, flag...

# msgid previous-untranslated-string msgid untranslated-string

msgstr translated-string

**رشته ها**

- ترجمه نشده
- ترجمه شده
- رفازی FUZZY
- این رشت سهها پس از به روز راسانی POT تغییر کرد سهاند و اسکریپت به روز رسانی نزدیکترین ترجمه در بین رشتههای قدیمی را برای آن انتخاب می کند. حتماً رشتههای با برچسب fuzzy را باز بینی کنید. اقلب آ سنها نیاز به اصل ح دارند.

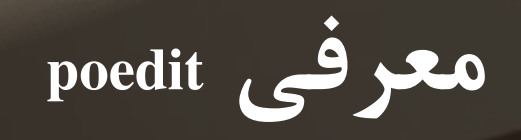

- [http://www.poedit.net](http://www.poedit.net/)
	- مشخصات مترجم
- مشخات پروژه و مشخص کردن unicode شروع ترجمه (رشته های ترجمه نشده و رشته های رفازی(به راهنمای زیر مراجعه کنید
	- <http://linuxmotto.ir/blog/?p=48> –
- عیب : به هم ریختگی در متون در انتقال از نسخه ویندوز به لینوکس

**ترجمه وب سایت دبیان**

## رفایل های wml

<div id="intro">

<p><a href="http://www.debian.org/">Debian</a> is a

<a href="intro/free">free</a> operating system (OS) for your computer. An operating system is the set of basic programs and utilities that make your computer run. Debian uses the <a href="http://www.kernel.org/">Linux</a>

... $<$ /a> $<$ /p>

 $\langle$ div $>$ 

...

**شروع به کار کنید**

- با هماهنگ کننده(coordinator (پروژه تماس بگیرید
	- راهنمای ترجمه پروژه را مطالعه کنید
- در صورت وجود، قوانین رفاراسی تیم رفاراسی را مطالعه کنید
	- ابزار لزم را نصب کنید (poedit و cvs و svn(
		- رفای سلهای مورد نظر را دریارفت کنید
		- دریارفت از طریق وب (نصاب دبیان)

<http://d-i.alioth.debian.org/doc/i18n/ch01s04.html>

دریافت از طریق نرم افزارکنترل نسخه (debian website) cvs -d :pserver:anonymous@cvs.alioth.debian.org:/cvsroot/webwml checkout webwml/english

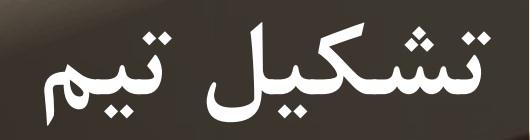

- ارفراد راهنما و شروع کننده
	- هسته ثابت
	- اطلع راسانی منااسب
		- شروع پر انرژی
- در داسترس بودن راهنما ها (مستند اسازی)
- روش های ارتباطی شناخته شده و در داسترس

## **ادامه کار**

مستمر بودن رفعالیت

- پیشررفت و اصل ح مشکلت
	- بزرگ شدن هسته ثابت
- مستند کردن رفعالیت های انجام شده و اشتباهات اصل ح شده
	- تواسعه راهنماها
	- بازنگری کارهای انجام شده و عیب یابی
		- ااستقبال از مترجمین رفصلی
	- واگذار کردن کارها به ارفراد پر انرژی بعدی

**کمبود های پروژه بومی سازی**

- مستندات منااسب و در داسترس برای پروژه
- کند شدن رفعالیت ها و واگذار نکردن پروژه
	- عدم بازبینی کار های انجام شده

**از کمک شما استقبال می کنیم**

- راه اندازی و مدیریت mediawiki
- بازبینی کار های انجام شده و تست پروژها
- مترجمین رفعال و با پشتکار برای ترجمه و بازبینی کارهای اراسالی از طرف مترجمین
	- از مترجمین رفصلی همچنان ااستقبال می کنیم

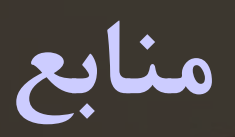

- <http://d-i.alioth.debian.org/doc/i18n/> Ø
- http://www.debian.org/devel/website/ Ø
- <http://linuxmotto.ir/blog/?p=48> Ø
- <http://linuxmotto.ir/blog/?p=68> Ø
- http://linuxmotto.ir/blog/?p=175Ø